# Convert Latitude and Longitude to Lambert Conformal Conic Projection Co-ordinates (SPCS)

**Programmer**: Dr. Bill Hazelton

**Date**: July, 2010. **Version**: 1.2

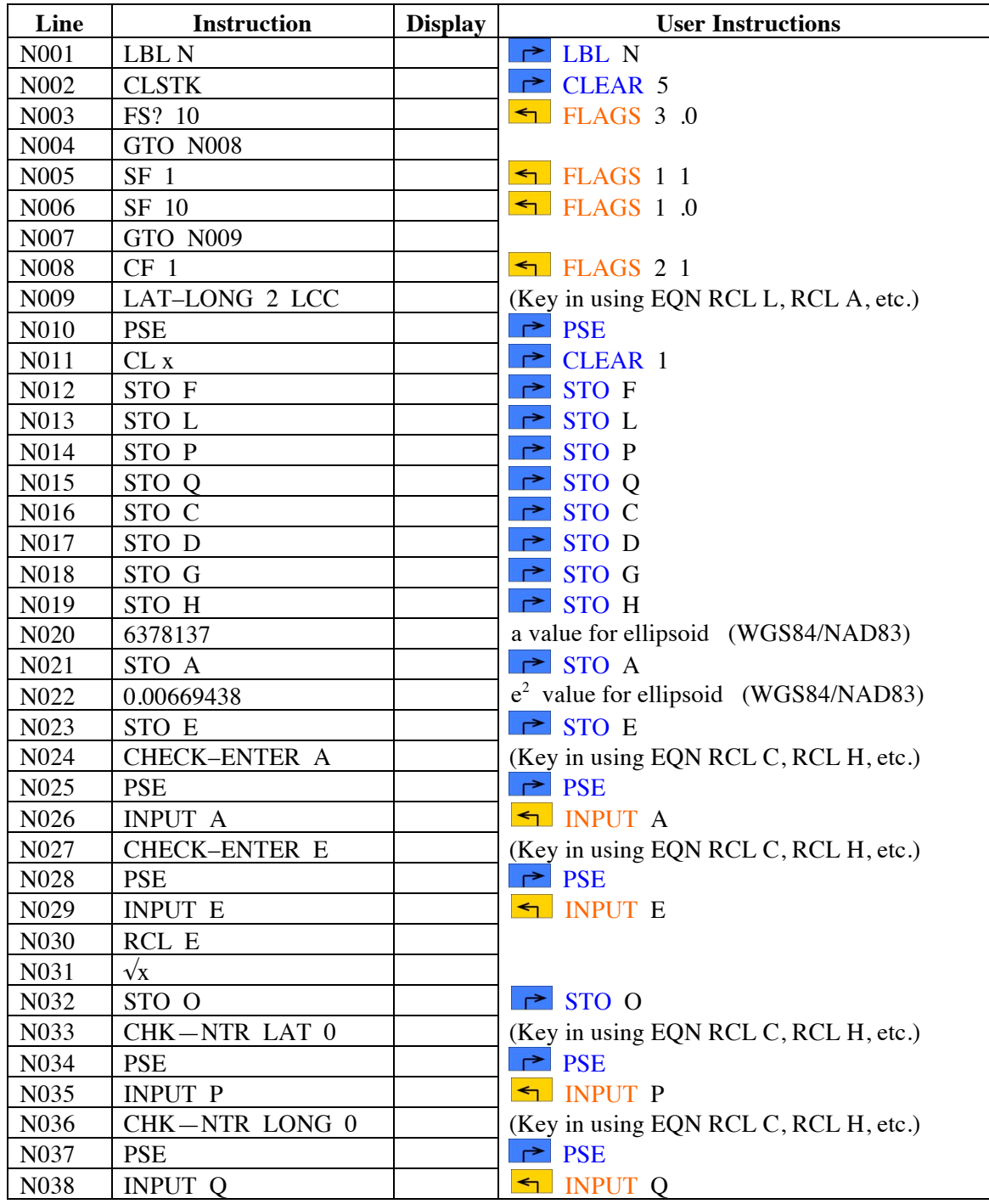

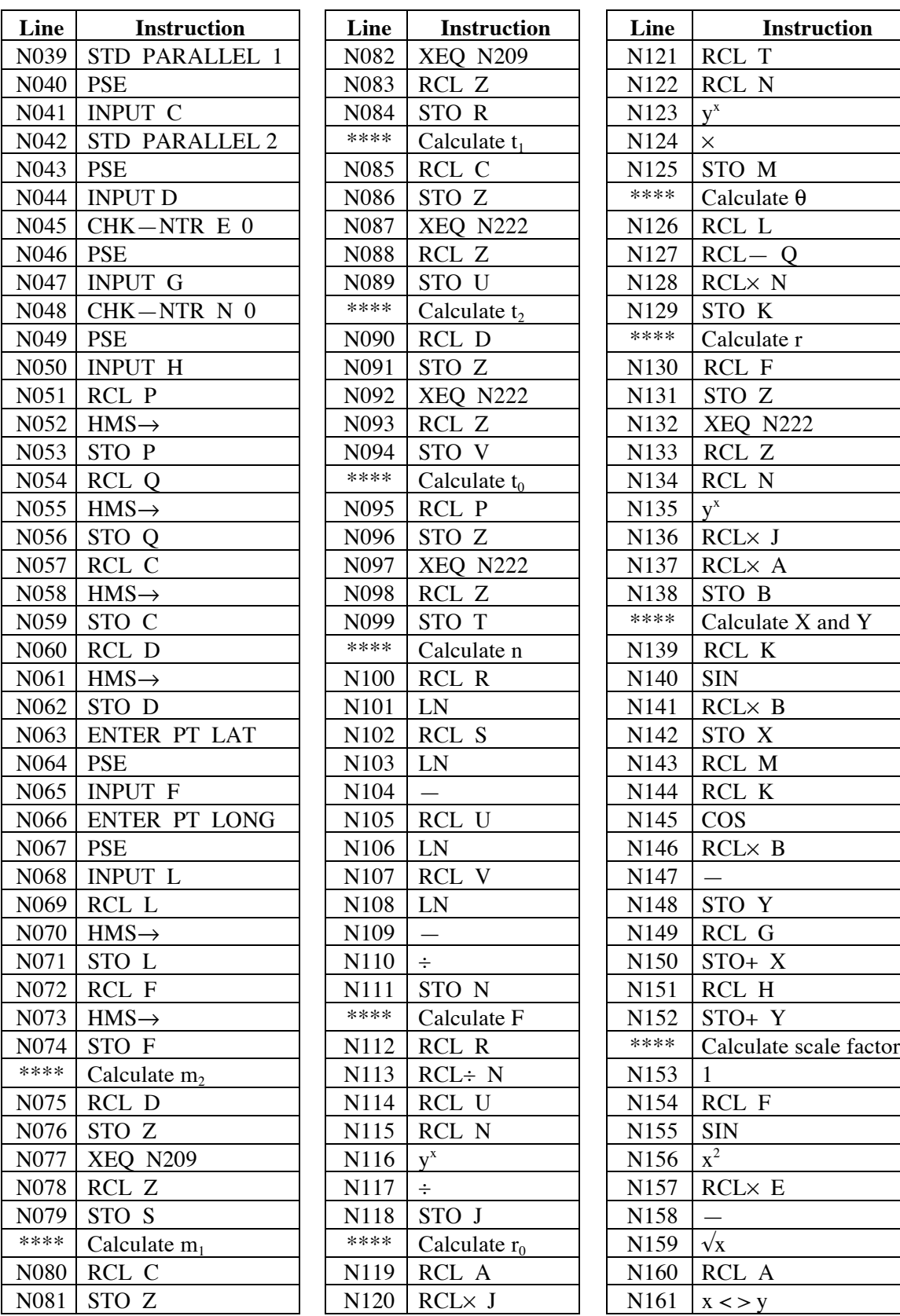

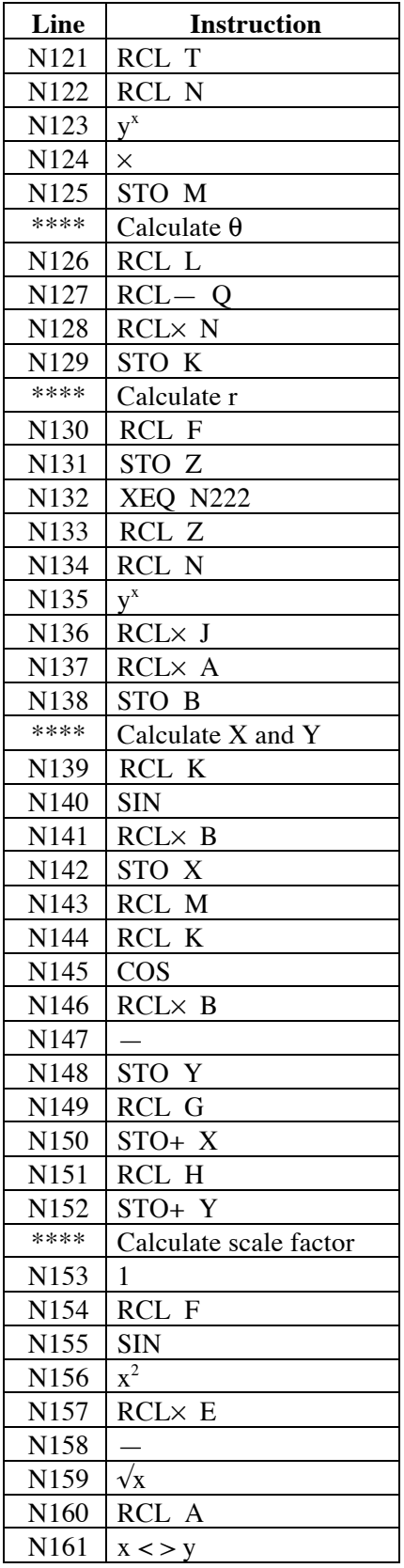

# Latitude/Longitude to Lambert Conformal Conic Co-ordinates

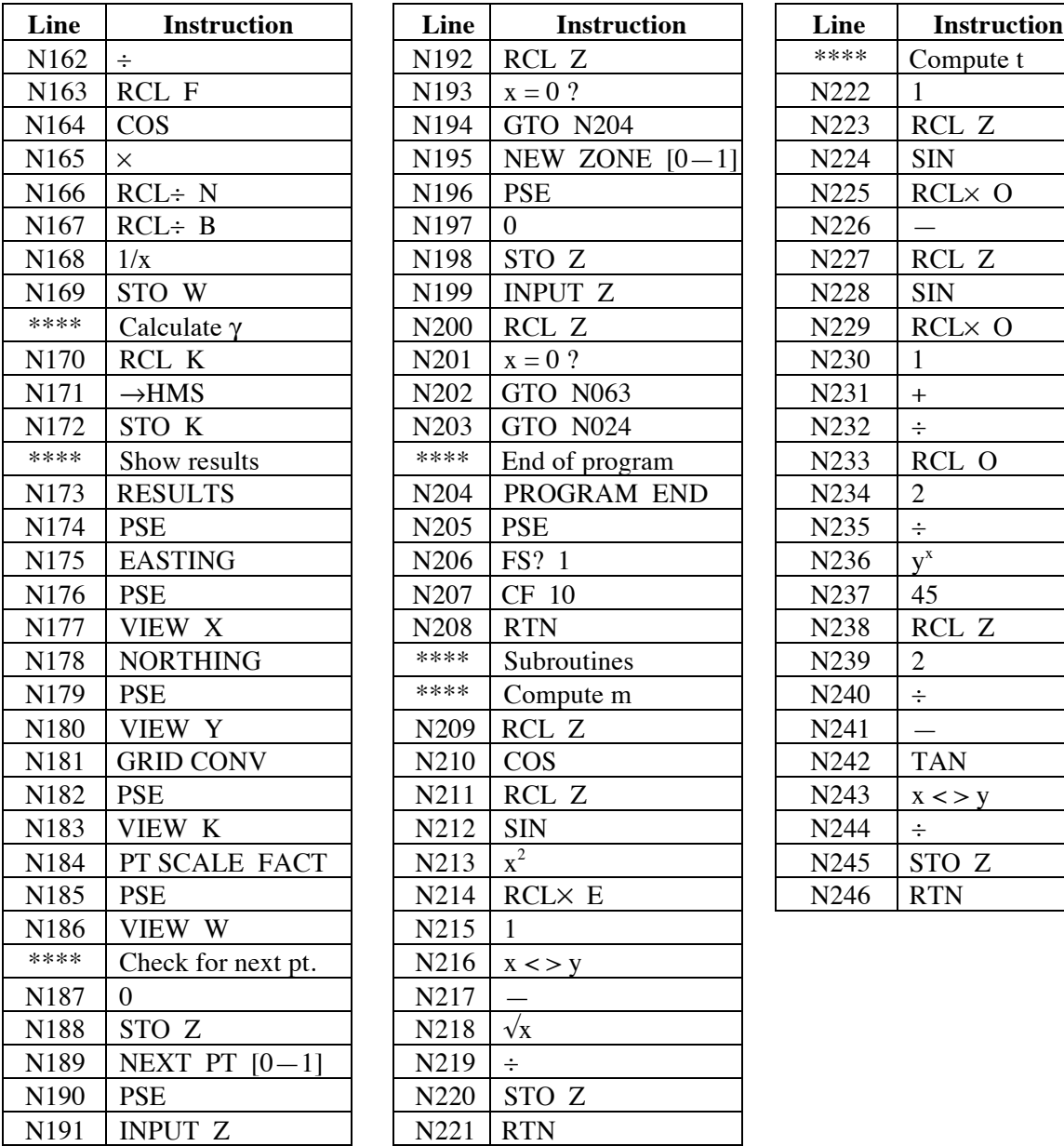

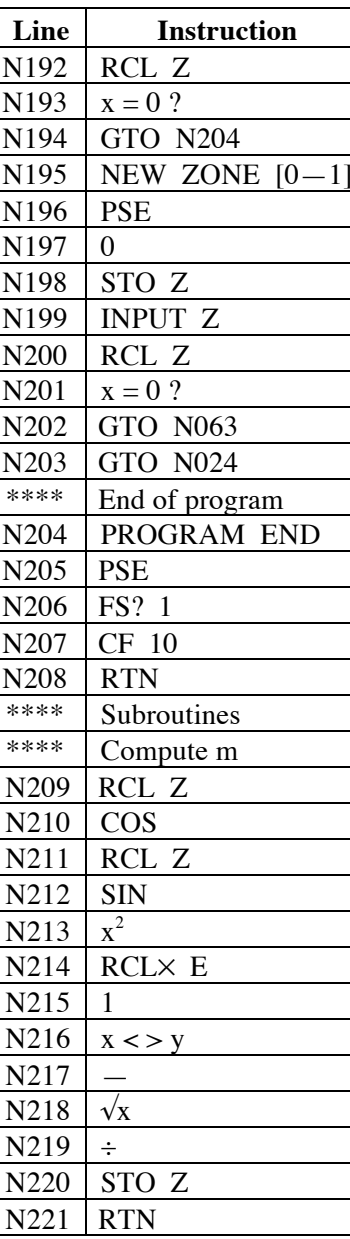

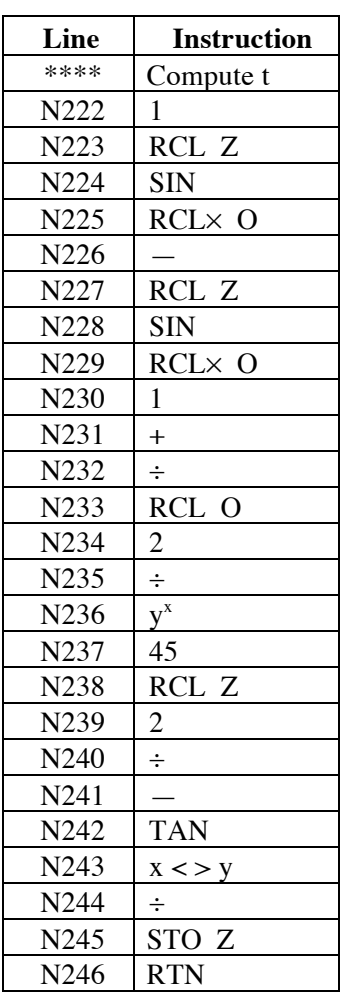

## **Notes**

- (1) The program should be run in RPN mode, as results in ALG mode are unknown.
- (2) Latitudes and longitudes should be entered in HP notation, i.e., DDD.MMSS. The grid convergence is displayed in HP notation.
- (3) The program may be used for any Lambert Conformal Conic projection, if the appropriate parameters are known. Similarly, any ellipsoid may be used, if its a and  $e^2$ parameters are known. Parameters for a wide range of ellipsoids and all SPCS Lambert zones are included at the end of this document.

### Latitude/Longitude to Lambert Conformal Conic Co-ordinates

- (4) Latitudes in the southern hemisphere are negative. Longitudes west of Greenwich are negative, i.e., all longitudes in North America. It is critical to enter the correct sign in calculator when entering values.
- (5) Lines with \*\*\*\* are comments only, and should not be entered into the calculator. They are there to make program entry a little easier.
- (6) This program is long and often appears to be a stream of meaningless commands. This means that it may be more prone to errors when being entered. It is suggested that the program be entered using the given constants, tested (and the checksum checked), and when it is satisfactory, the values for the zone that are set to zero at the start of the program can be changed to those most suitable for the bulk of the expected work. See the **Localization** section at the end of the document.
- (7) When working in SPCS 1927, there are some small differences in Northings between this program and the NGS conversion program. This may be caused by a different method of computing the distance from the pole in days gone by (see the discussion in the **Theory** section). The differences are small (less than  $\overline{0.25}$  inch in all places tested thus far) and appear to be larger the further the point is from the pole. The conversions in SPCS 1983 agree to 0.001 m, which is the finest value the NGS program provides.
- (8) The scale factor is exactly 1.0000 when the point is on the standard parallels. It is less than 1.0000 between the standard parallels, and greater than 1.0000 outside the standard parallels.

## **Theory**

Converting from geographical co-ordinates (latitude and longitude) to cartesian co-ordinates on a Lambert Conformal Conic projection is a straightforward transformation, if somewhat long-winded. The following is derived from Snyder's *Map Projections – A Working Manual*.

If we are working on the ellipsoid, which we really have to do for most cases and certainly for the SPCS, we need the following information in order to convert geographical co-ordinates into grid co-ordinates: a,  $e^2$ ,  $\phi_1$ ,  $\phi_2$ ,  $\phi_0$ ,  $\lambda_0$ ,  $\phi$  and  $\lambda$ . We know a and  $e^2$  for the particular ellipsoid being used, and the fixed latitude and longitude values are already determined for every SPCS zone. The details are provided for all SPCS Lambert Zones at the end of this discussion.

(Note that the SPCS 27 has co-ordinates in US Survey feet, and uses the Clarke 1866 ellipsoid. The SPCS 83 has co-ordinates in meters, and uses the GRS80 spheroid, which effectively is the same as WGS-84. Some states have either the US Survey foot or the International foot as alternative distance units; check which one is in use in the state you are working in at any particular time. Note that there is a datum shift between the two systems (1927 and 1983) as well, and that you cannot really do a direct linear shift between them.

With the basic information, we can compute the co-ordinates as follows:

 $x = r \sin \theta$  $y = r_0 - r \cos \theta$ 

then use

$$
E = E_0 + x
$$

$$
N = N_0 + y
$$

where the following formulae are used. Note that subscripts 0, 1 or 2 imply the use of specific values of φ in the formulae for r, m and t at the appropriate places.

The example of  $r_0$  is given below. The terms t, m and F are used only to simplify computation and do not imply any real (or readily apparent) physical quantity or value.

$$
r = a F tn
$$
  
\n
$$
\theta = n (\lambda - \lambda_0)
$$
  
\n
$$
r_0 = a F t_0n
$$
  
\n
$$
n = \frac{\ln m_1 - \ln m_2}{\ln t_1 - \ln t_2}
$$
 (constant of the projection or cone)  
\n
$$
m = \frac{\cos \phi}{\sqrt{1 - e^2 \sin^2 \phi}}
$$
  
\n
$$
t = \frac{\tan(\frac{\pi}{4} - \frac{\phi}{2})}{\left(\frac{1 - e \sin \phi}{1 + e \sin \phi}\right)^{\frac{\pi}{2}}}
$$
  
\nor 
$$
t = \sqrt{\left(\left(\frac{1 - \sin \phi}{1 + \sin \phi}\right)\left(\frac{1 + e \sin \phi}{1 - e \sin \phi}\right)^{\frac{\pi}{2}}\right)}
$$
  
\n
$$
F = \frac{m_1}{n r_1 n}
$$
  
\n
$$
k = \frac{n r}{\sqrt{\cos \phi}}
$$
 (scale factor at the latitude  $\phi$ )

where  $v =$  the radius of the ellipsoid at the parallel of latitude  $\phi$ 

 $\gamma = \theta$  (grid convergence at the point)

Note that n, F and  $r_0$  are constants for a particular map or SPCS zone and only need to be computed once.

When computing with these values, you will get results slightly different from those in the published tables for SPCS 27 (although many of these are out of print). The discrepancy is of the order of 20-30 meters, which is relatively small considering the r distances coming from the pole, and the relative error

### Latitude/Longitude to Lambert Conformal Conic Co-ordinates

in a SPCS zone is quite small. The reason for this is that for calculating convenience 70 years ago, when the tables were developed, the tables were, in effect, calculated using the following variant of t, i.e.

$$
t\ =\ \tan\!\!\left(\!\frac{\pi}{2}\!-\!\frac{\varphi_g}{2}\right)
$$

where  $\phi$ <sub>g</sub> is the geocentric latitude, also able to be expressed by

$$
\phi_g = \arctan((1 - e^2) \tan \phi)
$$

t is actually the cotangent of half the co-latitude of the conformal latitude,  $\chi$ , which is derived by assuming that a sphere was used as a kind of substitute for the ellipsoid in some calculations (see Snyder for greater details of this, if you are interested). As it happens, the expansions for  $\chi$  and  $\phi_{\rm g}$  are numerically very nearly the same. However, the small differences still exist in the SPCS 27 tables. There are other smaller differences caused by the slightly lower precision of older desk-top calculating machines, compared to modern equipment, and the adaptation of formulae to suit these machines. However, these discrepancies are pretty small. This program does not take account of these differences, and so there are small differences between the results here (in the Northings only) and the results from the NGS conversion program. These appear to be less than 0.25 inch anywhere that has been tested thus far.

As you can see from the tables below, most of the SPCS Lambert zones adopt  $\phi_0$  as having a Y or N value of zero. It is chosen so as to be well south of the limits of the zone. For most of the Lambert zones, the central meridian gets a value of 2,000,000 feet (SPCS 27), and a range of meter values for SPCS 83. See the tables below for exact data.

### **Sample Computations**

#### *Example 1*

Using the SPCS 1983 (a = 6,378,137 m,  $e^2$  = 0.006 694 3800), the following results are obtained.

Ohio North Zone, 3401: True Origin:  $\phi_0 = 39^\circ 40'$ ,  $\lambda_0 = -82^\circ 30'$ ; Standard Parallels:  $\phi_1 = 40^\circ 26'$ ,  $\phi_2 = 41^\circ 42'$ ; False Origin:  $E_0 = 600,000.000$  m,  $N_0 = 0.000$  m.  $L_{\text{eff}} = 40° 05' 30''$   $L_{\text{eff}} = 93° 10' 20''$ 

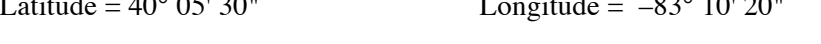

Easting (E) = 542,668.995 m Northing (N) = 47,416.966 m

Grid Convergence (γ) =  $-0^{\circ}$  26' 29.82" Point Scale Factor (k) = 1.000 082 97

### *Example 2*

Using the SPCS 1927 (a = 20,925,832.2 ft,  $e^2 = 0.006$  768 66), the following results are obtained.

Ohio North Zone, 3401: True Origin:  $\phi_0 = 39^\circ 40'$ ,  $\lambda_0 = -82^\circ 30'$ ; Standard Parallels:  $\phi_1 = 40^\circ 26'$ ,  $\phi_2 = 41^\circ 42'$ ; False Origin:  $E_0 = 2,000,000.000$  ft,  $N_0 = 0.000$  ft.

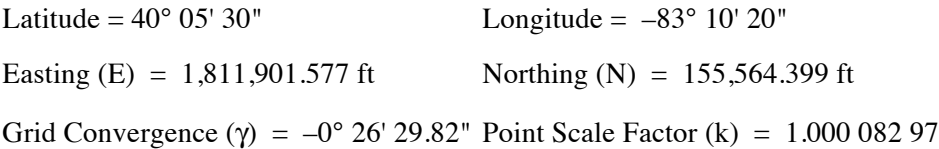

Note: the NGS conversion program gave the same results, except for the Northing, which it gave as 155,564.393, a difference of 0.006 ft (about 0.07 inches). Testing other points in this zone indicate a consistent difference of about this amount. This may be because of the different method of computing the distances from the pole (r and  $r_0$ ) in earlier computations of the zones.

#### *Example 3*

Using the SPCS 1927 (a = 20,925,832.2 ft,  $e^2 = 0.006$  768 66), the following results are obtained.

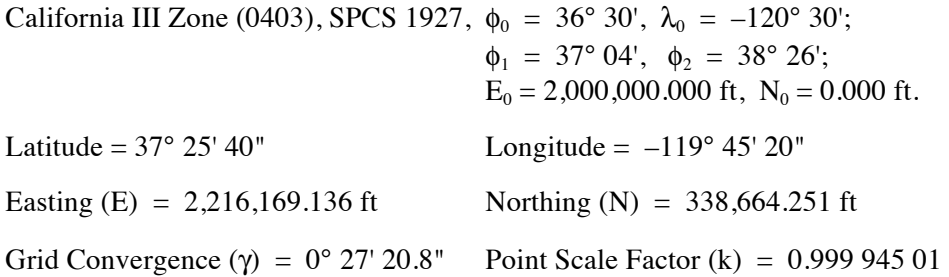

Note: The NGS conversion program give the same results, except for the Northing, which it gives as 338,664.238 ft, a difference of 0.013 ft (about 0.16 inches). Testing other points in this zone indicate a consistent difference of about this amount. This may be because of the different method of computing the distances from the pole (r and  $r_0$ ) in earlier computations of the zones.

### *Example 4*

Using the SPCS 1983 (a =  $6,378,137$  m,  $e^2 = 0.006$  694 3800), the following results are obtained.

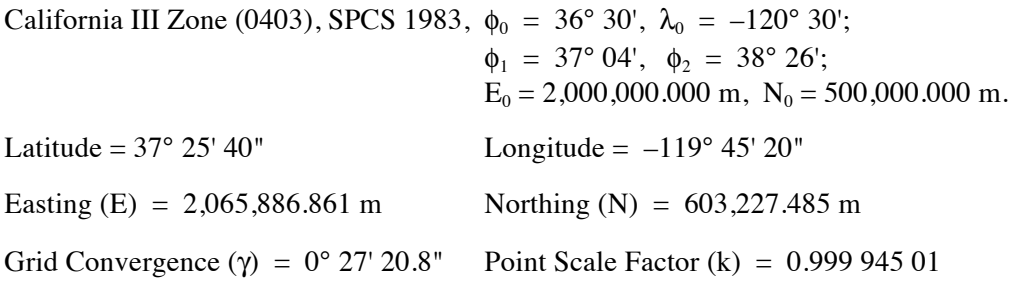

## **Running the Program**

Press XEQ N, then press ENTER to start the program. The calculator briefly displays LAT—LONG 2 LCC, then briefly shows CHECK—ENTER A. The program then stops and displays the prompt for entering the semi-major axis value, while displaying the current default value:

A? 6,378,137.0000 (This is for GRS80/WGS84/NAD83)

If you are happy with this value for the semi-major axis of the ellipsoid, press R/S to continue. Otherwise. Key in a different value (for a different ellipsoid) and press R/S to continue.

The calculator briefly displays CHECK—ENTER E. The program then stops and displays the prompt for entering the eccentricity of the ellipsoid, e:

 $E$ ?<br>0.00669438 (This is for GRS80/WGS84/NAD83)

If this value for the eccentricity is correct, press R/S to continue. Otherwise, key in a different value (for a different ellipsoid) and press R/S to continue.

The calculator briefly displays CHK—NTR LAT 0. The program then stops and displays the prompt for entering the origin latitude for the co-ordinate,  $\phi_0$ :

P? 0.0000

Key in the correct latitude in HP notation (DDD.MMSS), and press R/S to continue. In this case, key in 39.40 for Ohio North.

The calculator briefly displays CHK—NTR LONG 0. The program then stops and displays the prompt for entering the longitude of the central meridian of the projection,  $\lambda_0$ . Note that in the western hemisphere, this will be a negative value, and should be in HP notation (DDD.MMSS).

Q? 0.0000

Key in the correct longitude, in HP notation and remembering the sign, then press R/S to continue. In this case, key in –82.30 for Ohio North

The calculator briefly displays STD PARALLEL 1. The program then stops and displays the prompt for entering the latitude of one of the standard parallels for the projection,  $\phi_1$ . The value should be entered in HP notation.

C? 0.000000

Key in the correct value and press R/S to continue. In this case, key in 40.26 and press R/S to continue.

The calculator briefly displays STD PARALLEL 2. The program then stops and displays the prompt for entering the latitude of the other standard parallel for the projection,  $\phi_2$ . The value should be entered in HP notation.

D? 0.000000

Key in the correct value and press R/S to continue. In this case, key in 41.42 and press R/S to continue.

The calculator briefly displays CHK—NTR E 0. The program then stops and prompts for the false easting value, or the easting offset. This is the value of the easting at the central meridian  $(\lambda_0)$ , denoted  $E_0$ .

G? 0.0000

Key in the correct value, and press R/S to continue. In this case, key in 600000.0 and press R/S.

The calculator briefly displays CHK—NTR N  $\,$  0. The program then stops and prompts for entry of the false northing value, or the northing offset. This is the value of the northing co-ordinate at  $\phi_0$ ,  $\lambda_0$ .

 $^{H?}_{0.0000}$ (This is for UTM)

If this is the correct value (for some zones, it is zero), press R/S to continue. If a different value is desired, key in the value and press R/S. In this case, just press R/S. This is the  $N_0$  value for Ohio North.

The calculator briefly displays ENTER PT LAT. The program stops and displays the prompt for entering the latitude of the point to be converted. This should be entered in HP notation.

F? 0.0000

Key in the latitude of the point in HP notation and press R/S to continue. In this case, key in 40.0530 and press R/S.

The calculator briefly displays ENTER PT LONG. The program then stops and displays the prompt for entering the longitude of the point to be converted. This should be entered in HP notation.

L? 0.0000

Key in the longitude of the point in HP notation and press  $R/S$  to continue. In this case, key in  $-83.1020$ and press R/S/

The program displays RUNNING for a short while, then displays RESULTS briefly, followed by EASTING briefly. The program then stops and displays the easting value of the point. In this case, the calculator displays:

 $X=$ 542,662.995

This is the easting of the point, in this case in meters. Press R/S to continue. The calculator briefly displays NORTHING, then stops and displays the northing value of the point. In this case, the calculator displays:

 $Y=$ 47,416.966

## Latitude/Longitude to Lambert Conformal Conic Co-ordinates

This is the northing of the point, in this case in meters. Press R/S to continue. The calculator briefly displays GRID CONV, then stops and displays the grid convergence value in HP notation. In this case, the calculator displays:

 $K=$ —0.262981976

This is the grid convergence in HP notation, and is  $-0^{\circ}$  26' 29".82 in more conventional notation. Press R/S to continue. The calculator briefly displays PT SCALE FACT, then stops and displays the point scale factor of the point on the Transverse Mercator projection. In this case, the calculator displays:

 $W=$ 1.00008297

This is the point scale factor. Press R/S to continue.

You now have the choice of running one or more additional points. The calculator briefly displays NEXT PT  $[0-1]$ , then stops and displays the prompt for answering questions:

Z? 0.0000

If you want to quit the program, just press R/S. If you want to enter more points, key in 1 and press R/S. In this case, the calculator then prompts to see if you want to use the same parameters. The calculator briefly displays NEW ZONE  $[0-1]$ , then stops at the question prompt:

Z? 0.0000

If you want to go to a new zone, key in 1 and press R/S, and the calculator will take you to the point where you can change any of the values (Point A above), starting with the ellipsoid parameters. If you want to work in the same zone already entered, just press R/S, and the program will take you to "Point B" and prompt for the latitude of the point to be converted, and continue from there. You can go around the program as many times as necessary.

When you choose to end the program, the calculator briefly displays PROGRAM END and then comes to an end, returning to the point from which it was called, or to normal operations.

### **Storage Registers Used**

- **A** Semi-major axis of the ellipsoid being used, a
- **B** r, distance from the pole to the point
- $\mathbf{C}$   $\phi_1$ , one of the two standard parallels of the projection
- $\mathbf{D}$   $\phi_2$ , one of the two standard parallels of the projection
- **E** Eccentricity of the ellipsoid,  $e^2$
- **F** φ, latitude of the point to be converted
- $G$  E<sub>0</sub>, the false easting or easting offset
- **H**  $N_0$ , the false northing, or northing offset, at  $\phi_0$ ,  $\lambda_0$
- **J** F, an internal computed value

#### $\mathbf{S}$  m<sub>2</sub>, an internal computed value

 $\Omega$   $\lambda_0$ , the central meridian of the projection

 $\mathbf{T}$   $t_0$ , an internal computed value

 $\mathbf{R}$  m<sub>1</sub>, an internal computed value

also the grid convergence

**M**  $r_0$ , distance from the pole to  $\phi_0$ 

 $L$  λ, longitude of the point to be converted

**N** n, the constant of the projection or cone

**O** e, the square root of the eccentricity of the ellipsoid.

 $P \qquad \phi_0$ , the latitude of the co-ordinate origin on the projection

- $U$   $t_1$ , an internal computed value
- $V$   $t_2$ , an internal computed value
- **W** point scale factor, k
- **X** Easting co-ordinate of converted point
- **Y** Northing co-ordinate of converted point
- **Z** Response variable for checking if another point

**Statistical Registers**: not used

#### **Labels Used**

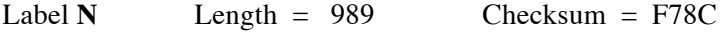

Use the length (LN=) and Checksum (CK=) values to check if program was entered correctly. Use the sample computation to check proper operation after entry.

Latitude/Longitude to Lambert Conformal Conic Co-ordinates

 $\bf{K}$   $\theta$ , the angle between the line from the pole to the point, and the central meridian,

#### **Flags Used**

Flags 1 and 10 are used by this program. Flag 10 is set for this program, so that equations can be shown as prompts. Flag 1 is used to record the setting of Flag 10 before the program begins. At the end of the program, Flag 10 is reset to its original value, based on the value in Flag 1.

**HP-35s Calculator Program Lambert 1**

## Latitude/Longitude to Lambert Conformal Conic Co-ordinates

# **Parameters for the Computations**

### **State Plane Co-ordinate System (SPCS) 1983**

Several US states use the Lambert Conformal Conic projection for SPCS 1983. The various parameters for each zone in the 1983 system are given in the table below. Use these parameters with the program, together with the GRS80/WGS84/NAD83 ellipsoid parameters, in meters.

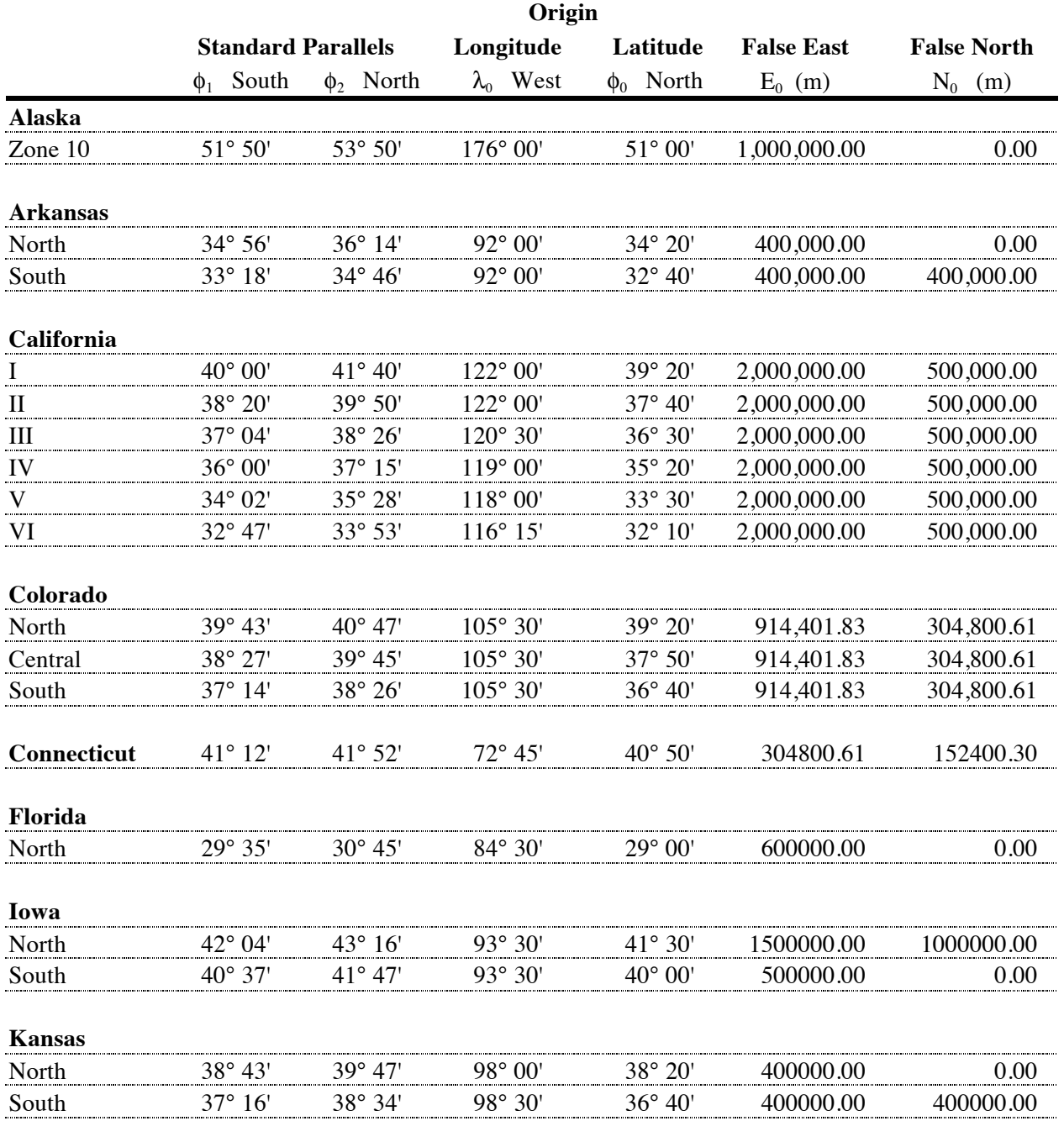

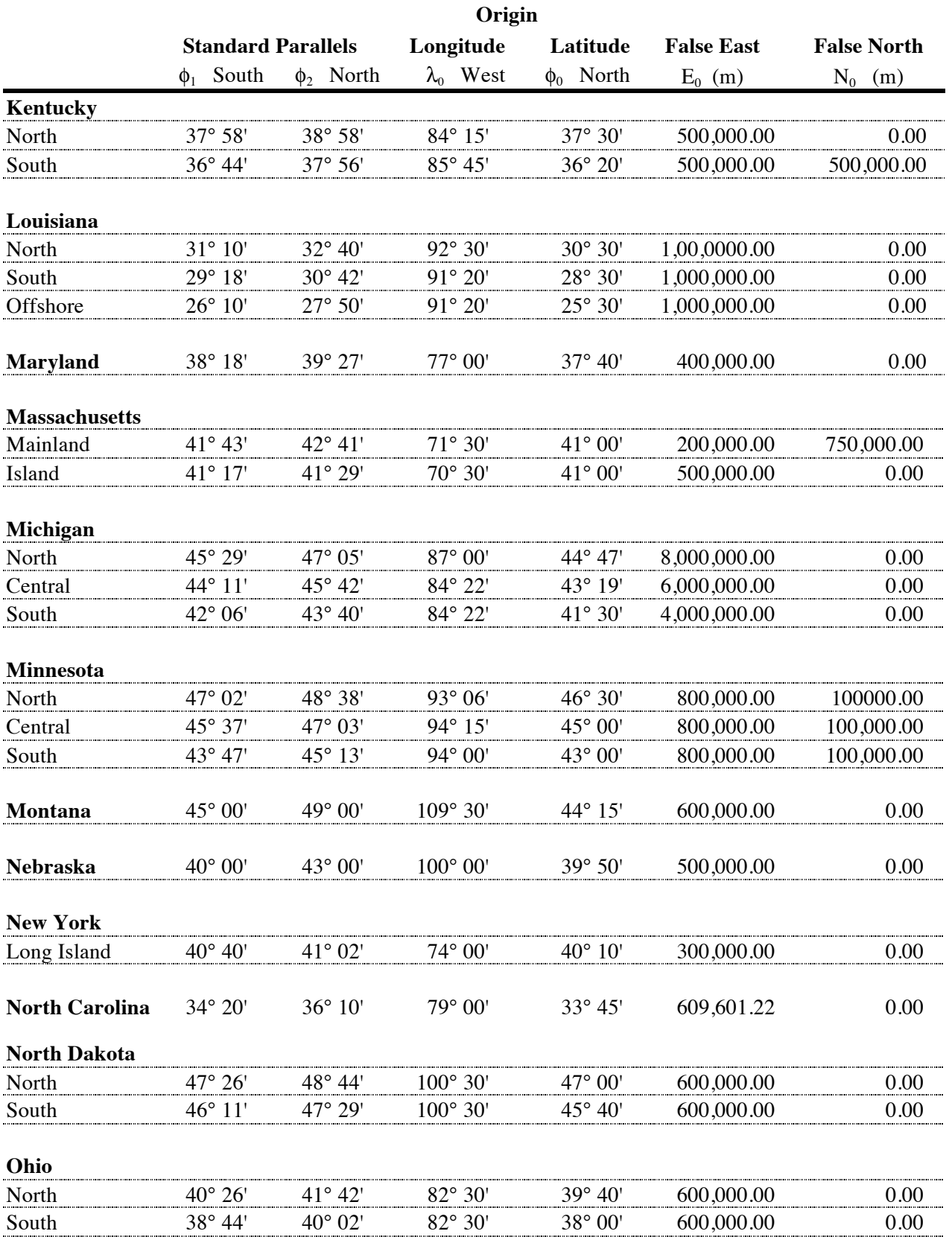

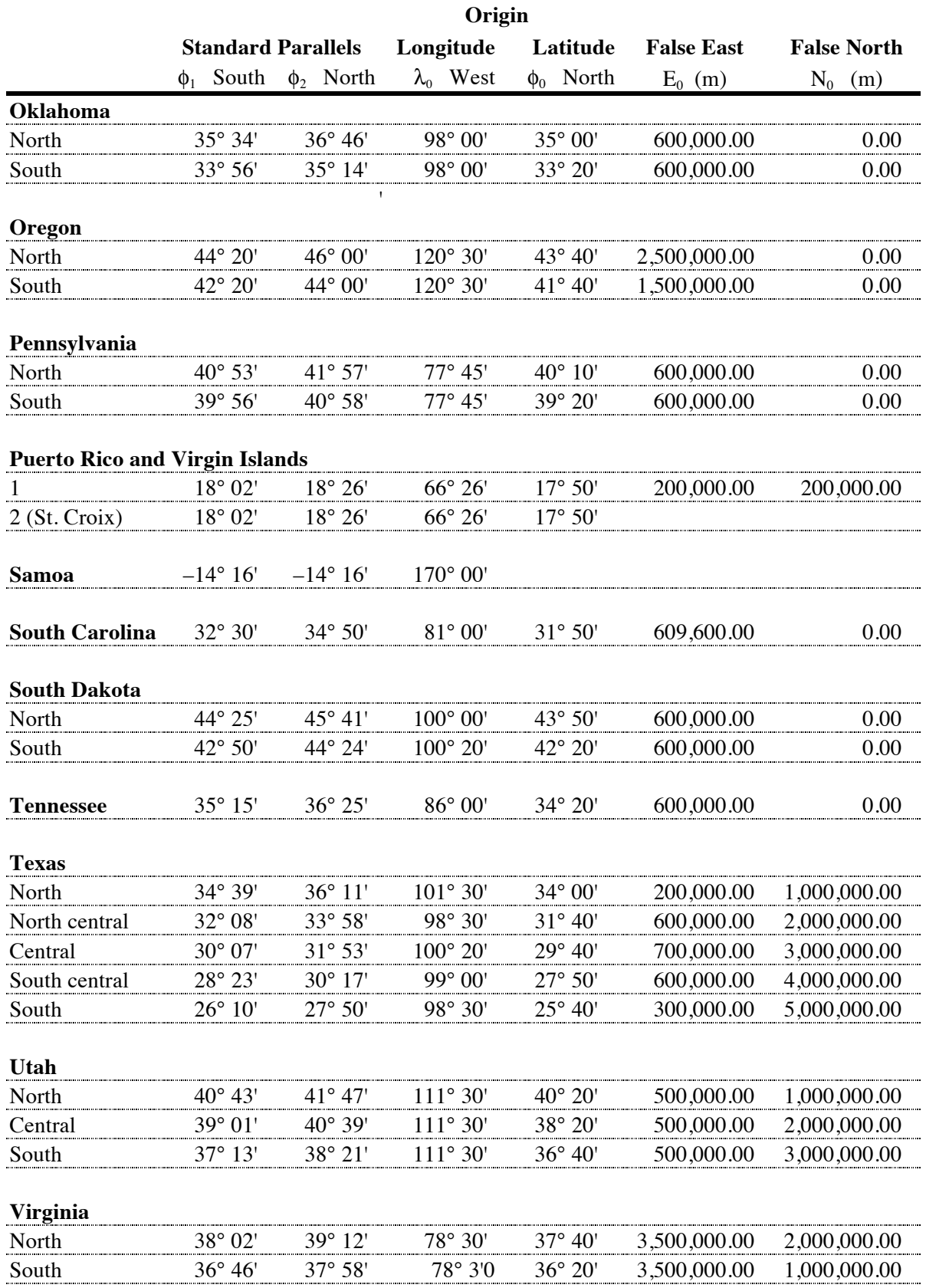

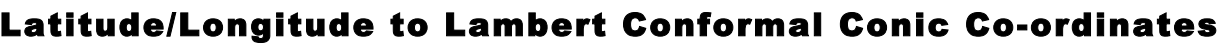

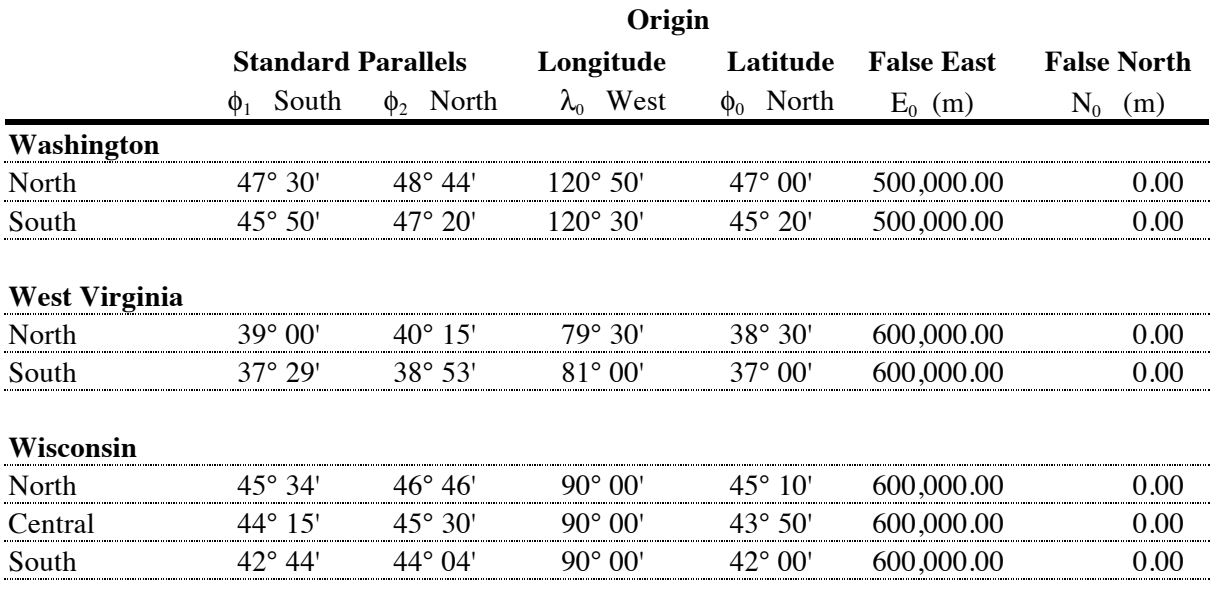

## **State Plane Co-ordinate System (SPCS) 1927**

Several US states used the Lambert Conformal Conic projection for SPCS 1927. The various parameters for each zone in the 1927 system are given in the table below. Use these parameters with the program, together with the Clarke 1866 ellipsoid in feet.

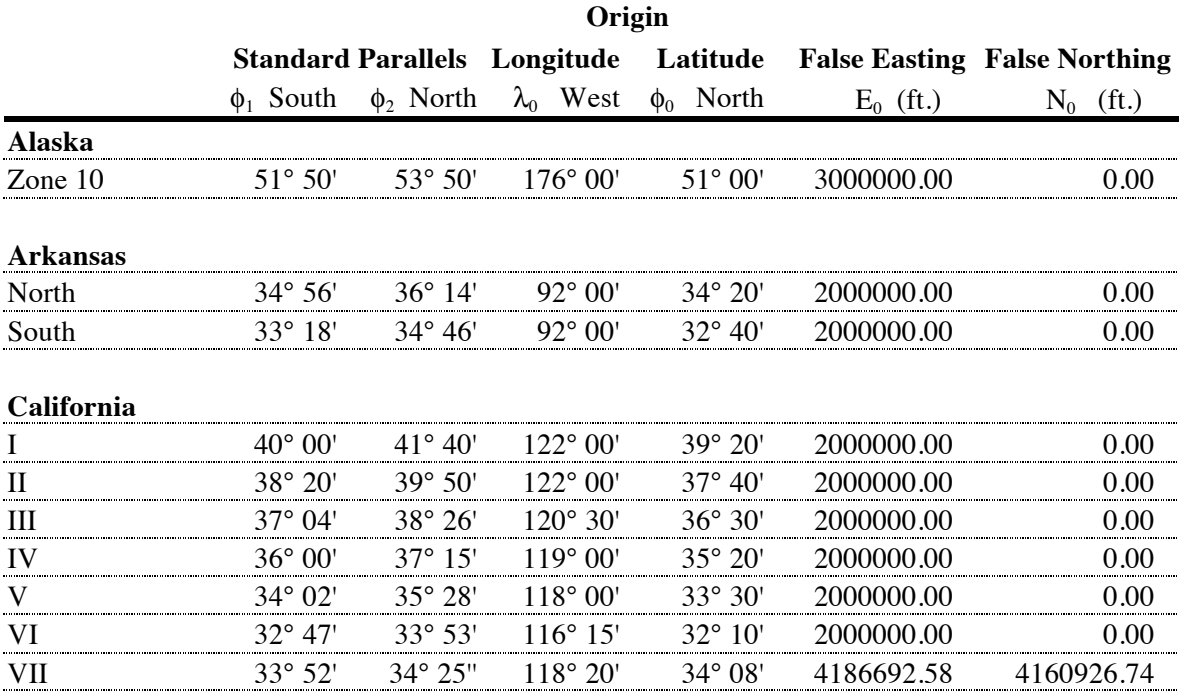

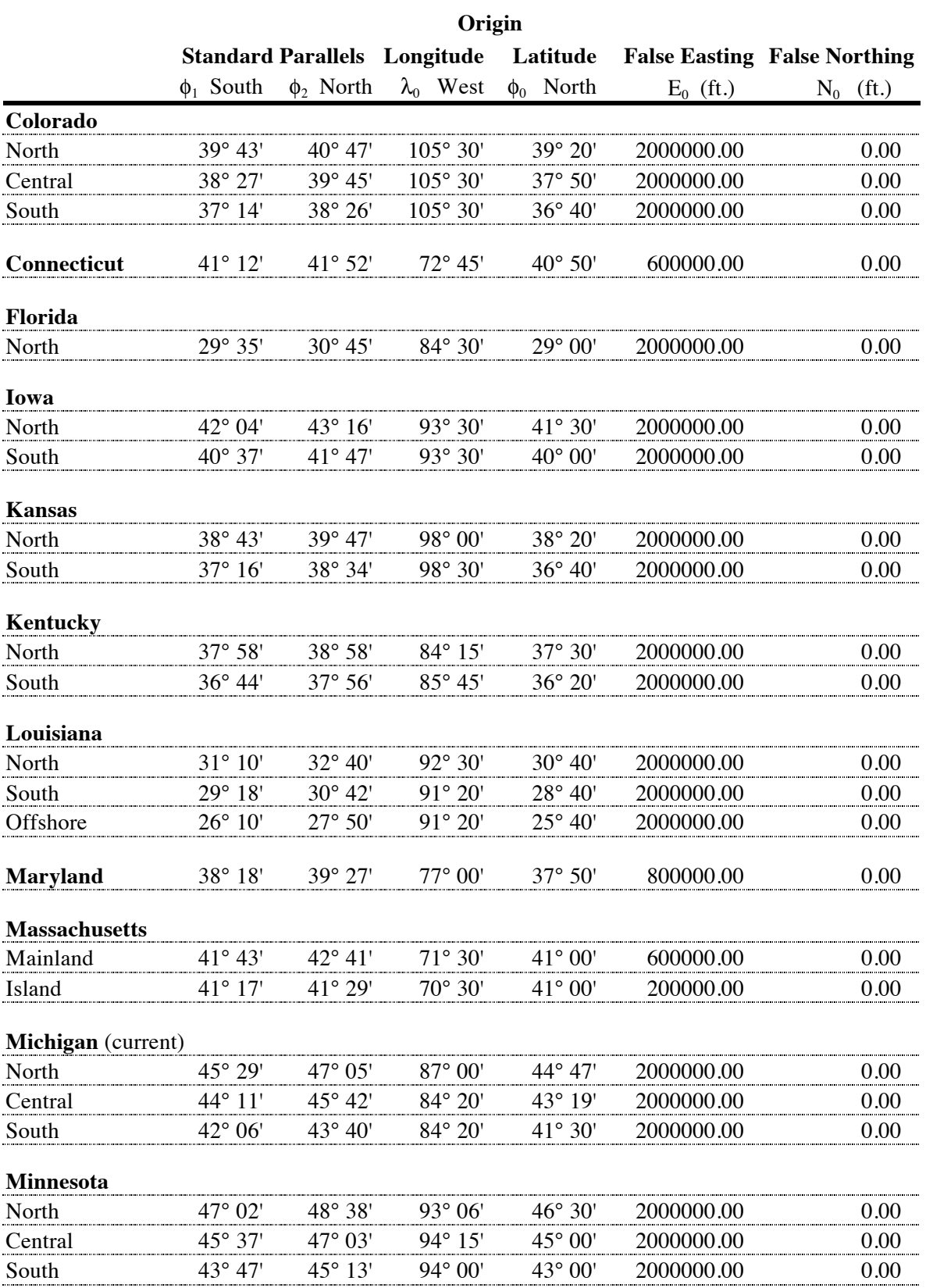

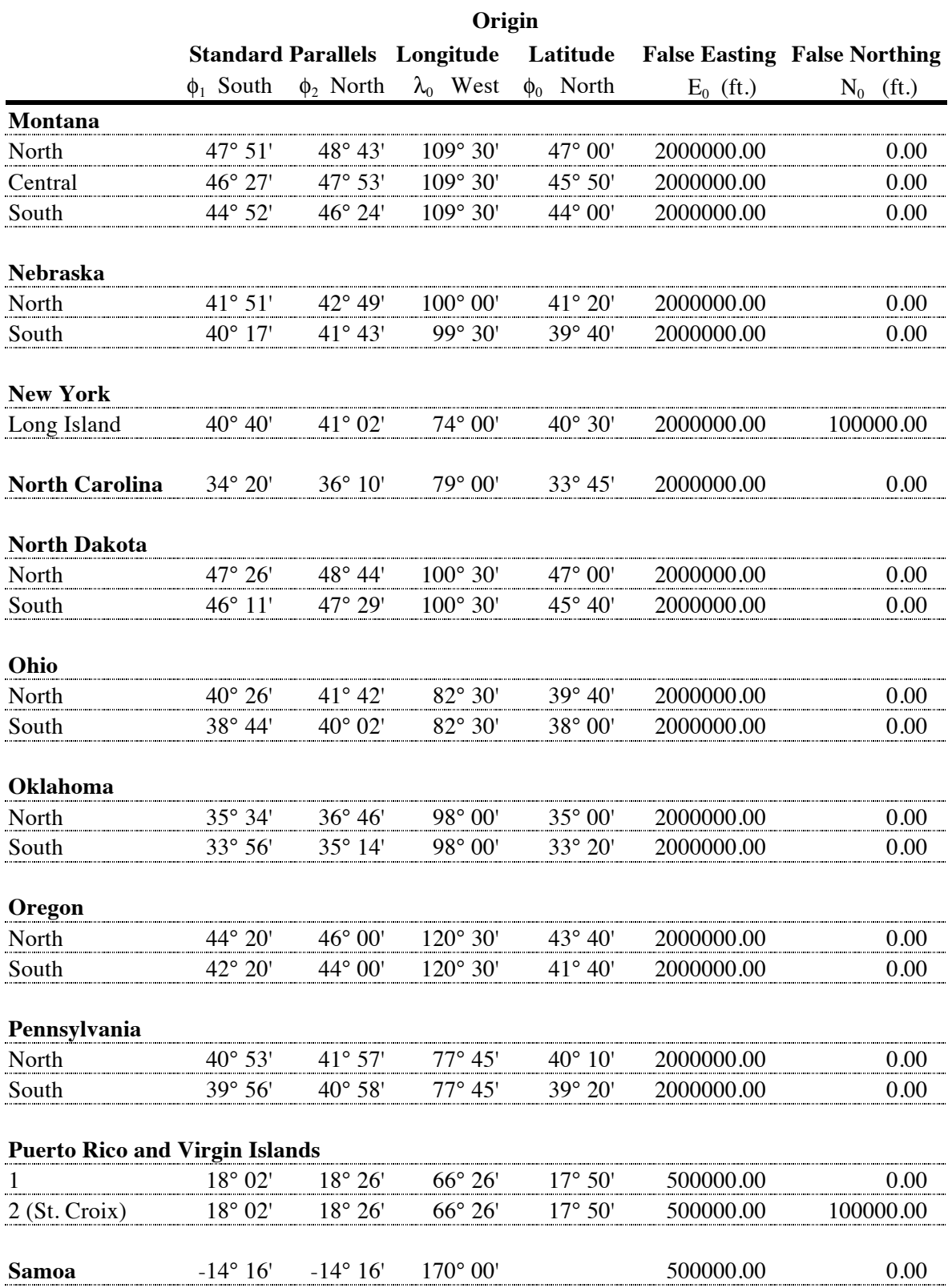

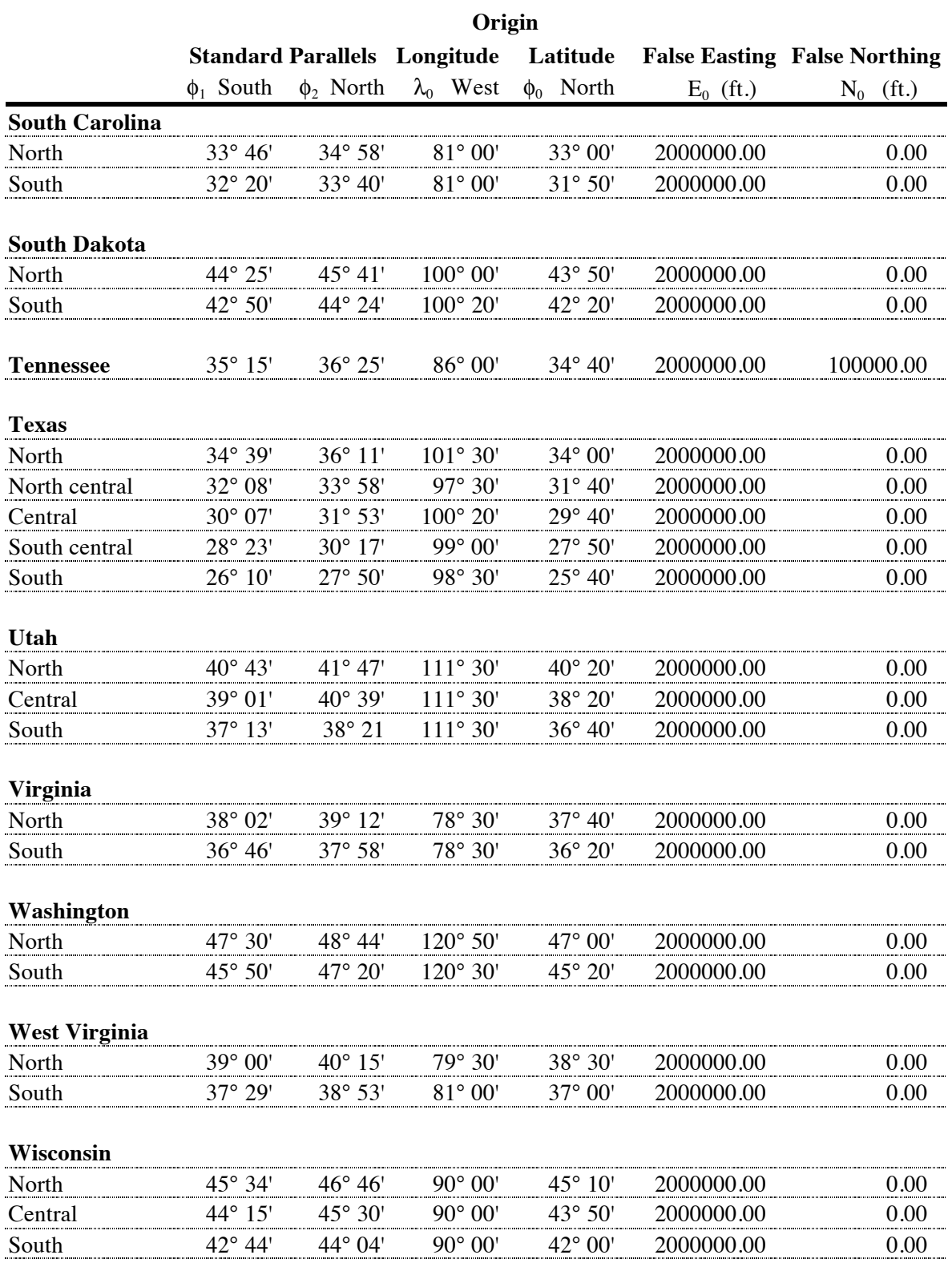

# **Ellipsoids**

There are a range of ellipsoids in common or former use. The table below has the a and  $e<sup>2</sup>$  values for a number of common (and less common) ellipsoids.

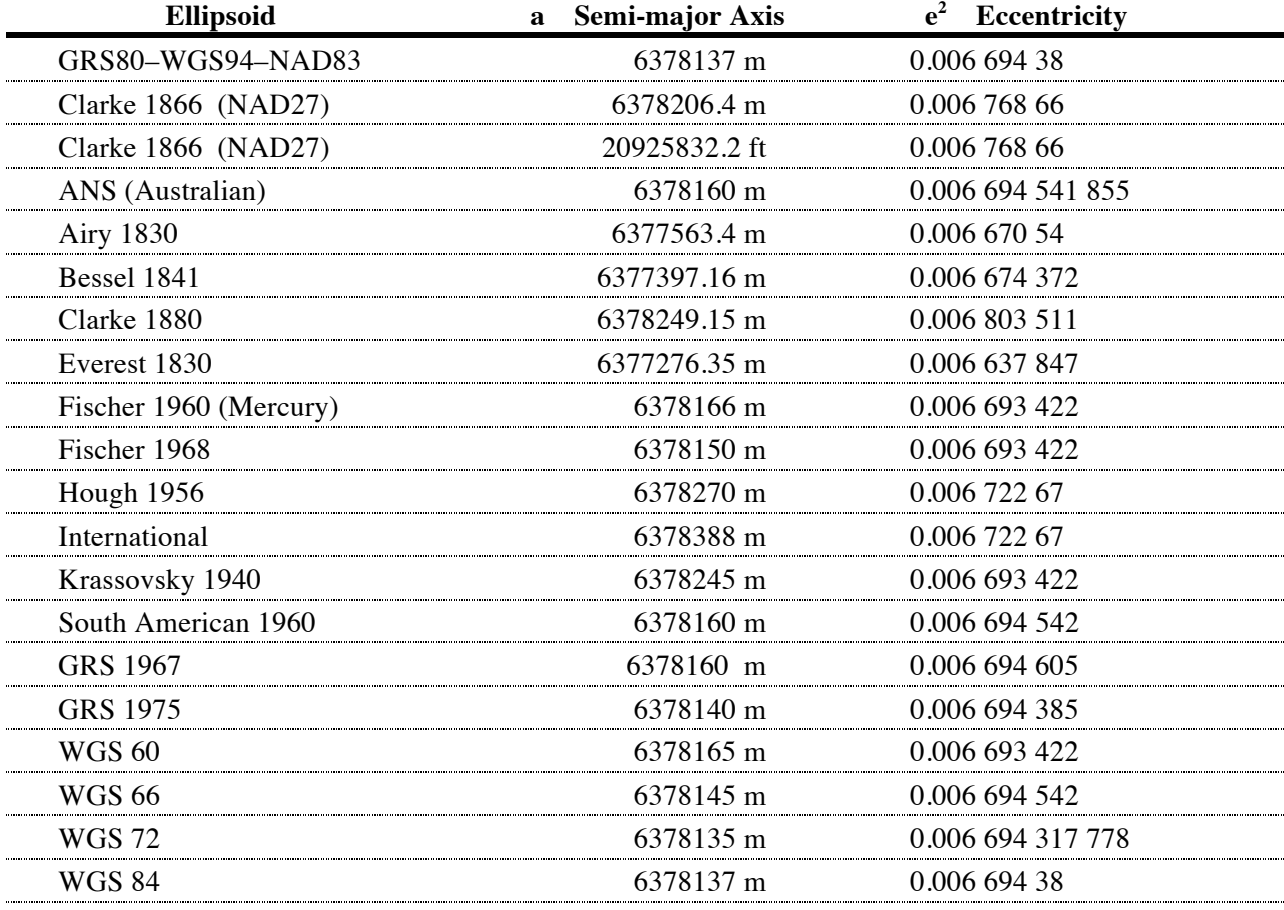

### **Localization**

If it is intended to do most conversions in the one SPCS zone, then the parameters for that zone can be coded into the program. When such a program is run, the program will prompt for the values (which allows the user to work in a different zone, as needed), but will display and store the regular values for the chosen zone. These can also be changed by changing the program, if a series of points on a different zone are to be converted.

The code required to 'hardwire' zone-specific values into the program is given below, based on a specific zone. If we were going to use California Zone III in SPCS 1983, its parameters are:

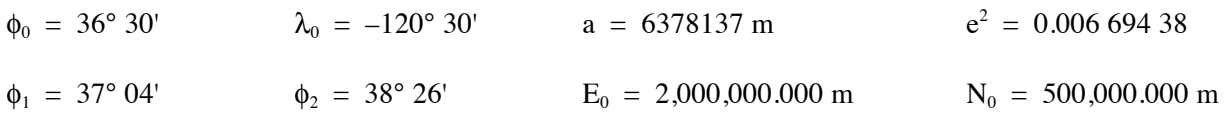

## Latitude/Longitude to Lambert Conformal Conic Co-ordinates

The resulting code would be as follows, with the rest of the code left out. Note that the angular values are entered in HP notation (DDD.MMSS), as the program converts everything for internal use later.

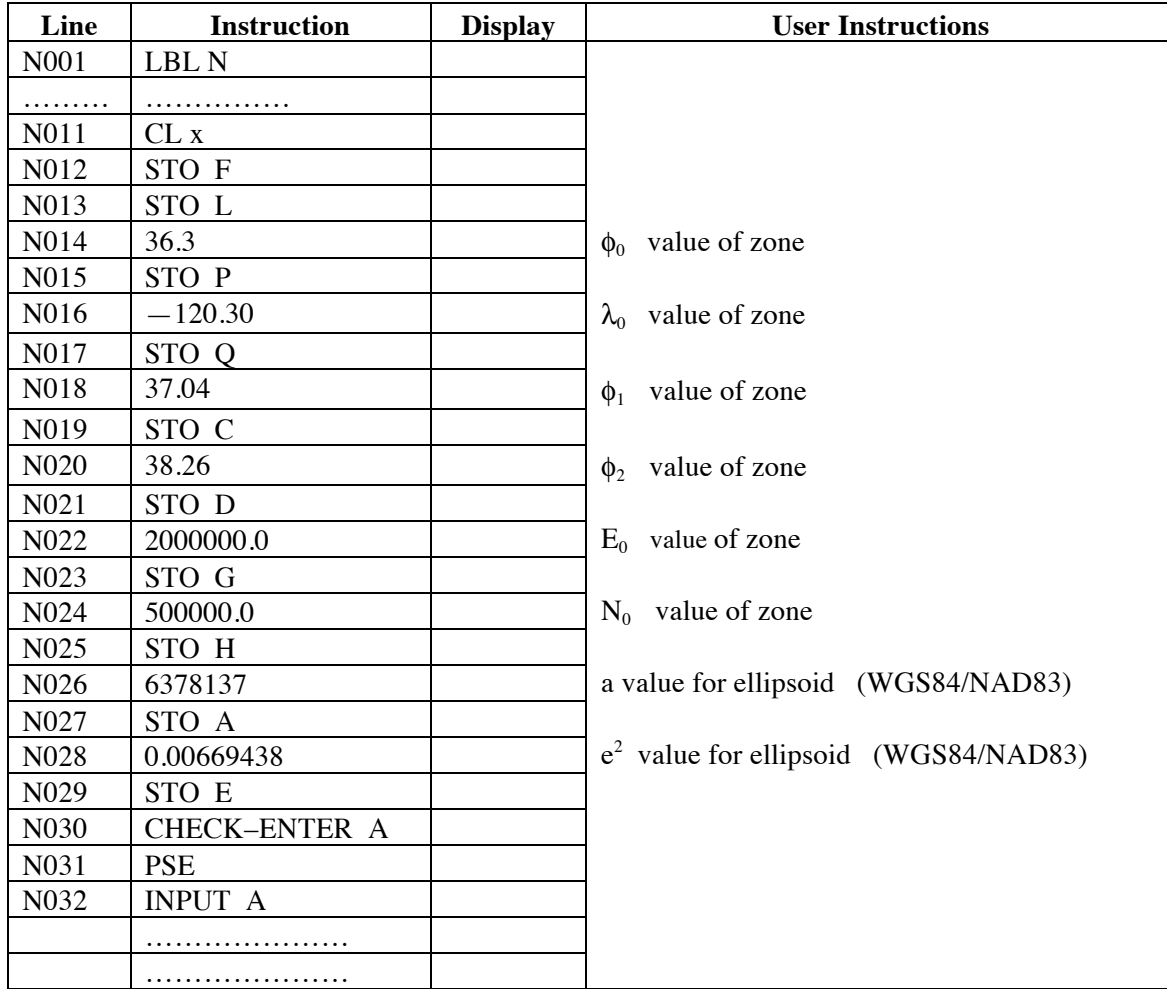

This will change subsequent line numbers (they will be 6 greater than before), as well as the program length and checksum, but the program should otherwise be unaffected and should run correctly.

Use the values for your preferred zone, and everything should be fine.

### **Reference**

SNYDER, J.P., 1987. *Map Projections—A Working Manual*. U.S. Geological Survey Professional Paper 1395. Washington: US Government Printing Office.

#### **Revisions**

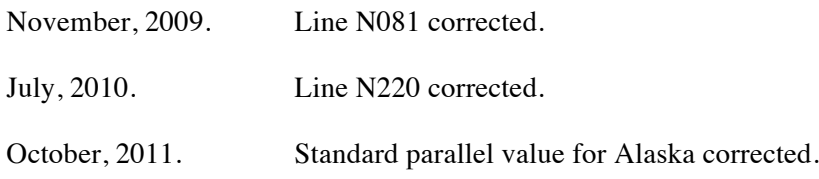